ALEXANDRU BADIU

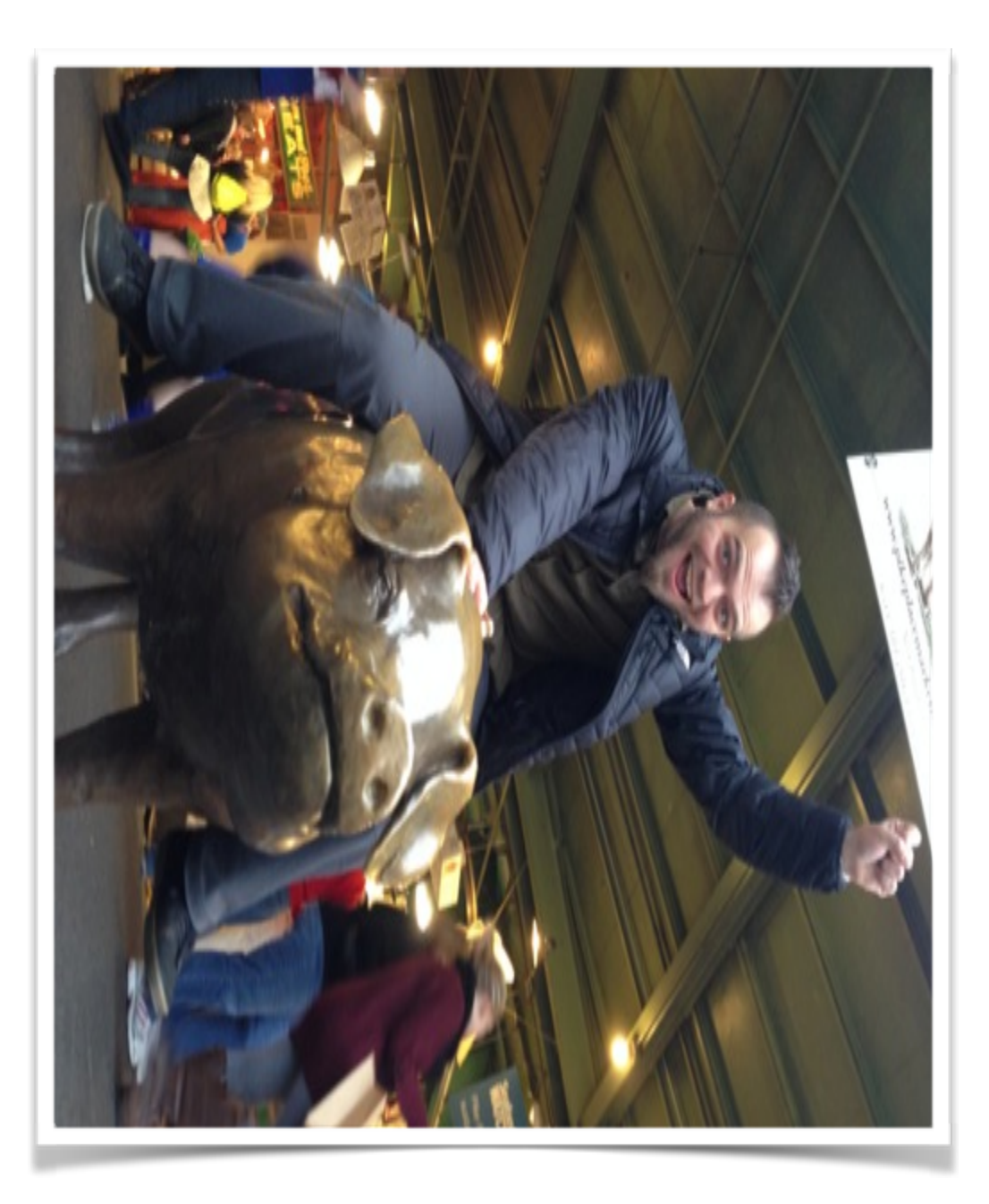

### ALEXANDRU BADIU

Drupal developer for 10 years. Drupal Romania founding member. I work at Demotix / Corbis.

<http://alexandrubadiu.ro> <http://twitter.com/voidberg> BDD IS A SECOND-GENERATION, OUTSIDE–IN, PULL-BASED, MULTIPLE- STAKEHOLDER, MULTIPLE-SCALE, HIGH- AUTOMATION, AGILE METHODOLOGY.

#### WAIT, WHAT?

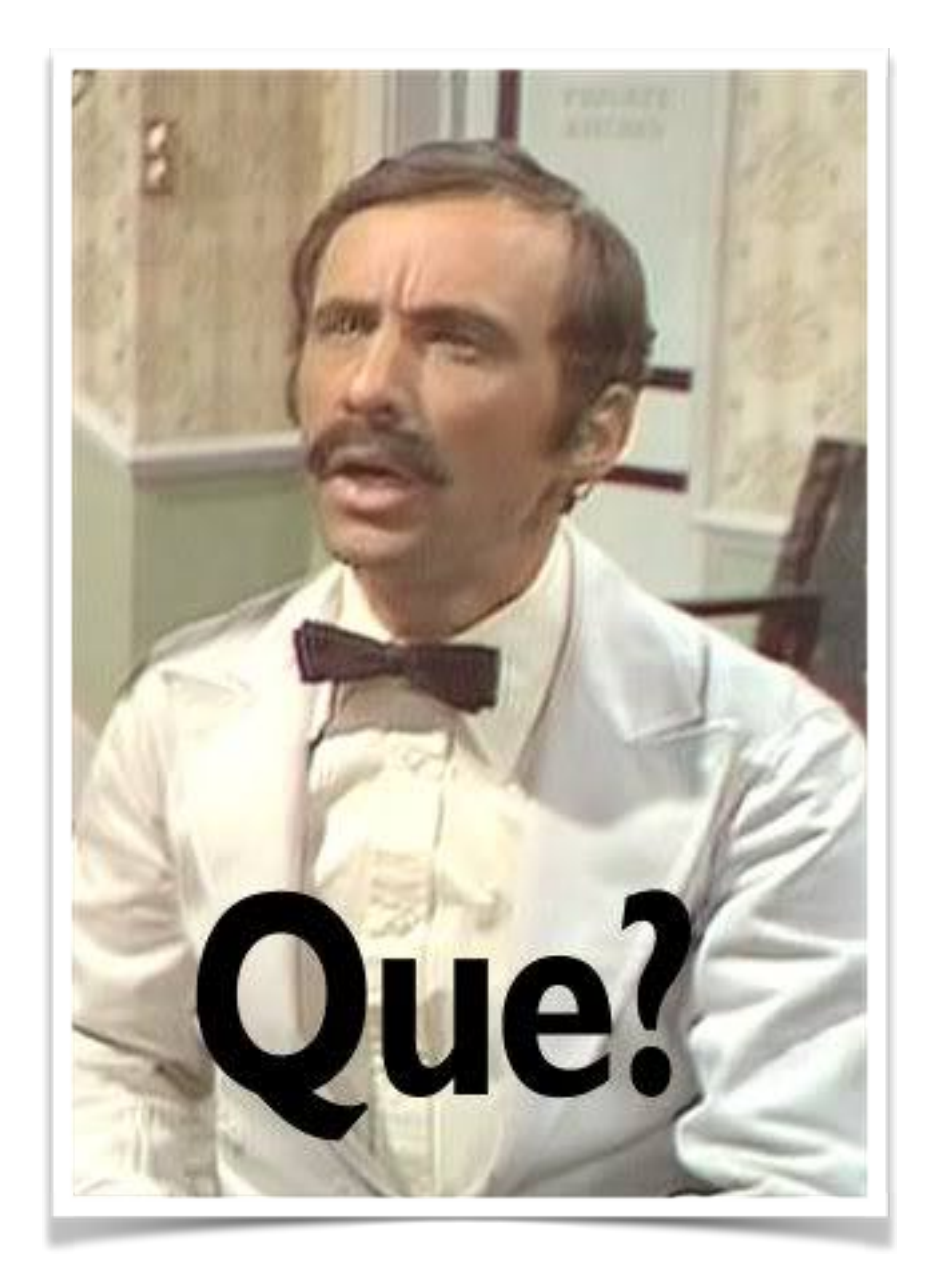

### TDD'S SHORTCOMINGS

- Unit tests, Inside out.
- Write the unit test before the code.
- Typically written by the programmer.
- Can't test everything: full functional tests?
- Can't refactor as you wish: dependent on early tests.

#### BDD FEATURES

- It picks up where TDD leaves off.
- Rethinking the approach to unit and acceptance testing.
- Uses a common language that everyone can use from all chains of command.
- Becomes a test, a piece of documentation, a specification.
- Supported by a wide range of tools: Gherkin, Cucumber, Behat, Travis, Jenkins, Jira and so on.

#### BDD FEATURES

- Test code or describe behaviour?
- Both.
- TDD is about ensuring behaviour.
- BDD is about describing behaviour.

#### BDD FEATURES

- User story.
- Stakeholder, effect, value.
- Acceptance criteria or scenarios.
- Steps.
- Initial conditions.
- Triggers.
- Outcomes.

#### BDD FEATURES

Feature: Authentication

 In order to change my information and add sessions As a registered Drupalcamp user I need to be able to authenticate

```
Scenario: User login
   Given I am on "/"
   When I follow "Log in"
  And I fill in "name" with "bddtest"
  And I fill in "pass" with "bddtest"
  And I press "Log in"
  Then I should see "My account"
```

```
Scenario: User logout
   Given I am logged in
   And I am on "/"
   When I follow "Log out"
  Then I should see "Log in"
```
BDD IS A SECOND-GENERATION, OUTSIDE–IN, PULL-BASED, MULTIPLE-STAKEHOLDER, MULTIPLE-SCALE, HIGH- AUTOMATION, AGILE METHODOLOGY.

#### BDD IN PHP

- Behat.
- OSS.
- Cucumber "language".
- Mink for testing web apps.
- Different drivers: Selenium, zombie.js, goutte etc.

#### COMPOSER.JSON

```
\left\{ \right. "require": {
     "behat/behat": "2.4.*@stable",
     "behat/mink": "1.5.*@stable",
     "behat/mink-extension": "*",
     "behat/mink-goutte-driver": "*",
     "behat/mink-selenium-driver": "*",
     "behat/mink-selenium2-driver": "*",
     "behat/mink-sahi-driver": "*",
     "behat/mink-zombie-driver": "*",
  },
   "minimum-stability": "dev",
   "config": {
     "bin-dir": "bin/"
   }
}
```
#### INSTALL

curl http://getcomposer.org/installer | php php composer.phar install —prefer-source

bin/behat —init

+d features - place your \*.feature files here +d features/bootstrap - place bootstrap scripts and static files here +f features/bootstrap/FeatureContext.php - place your feature related code here

#### BEHAT.YML

```
default:
   extensions:
     Behat\MinkExtension\Extension:
       base_url: http://drupalcamp.ro/
       goutte: ~
       zombie: ~
       sahi:
         port: 9999
       selenium2:
        wd host: "http://127.0.0.1:4444/wd/hub"
      default session: 'selenium2'
       javascript_session: 'selenium2'
```
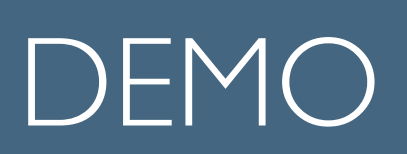

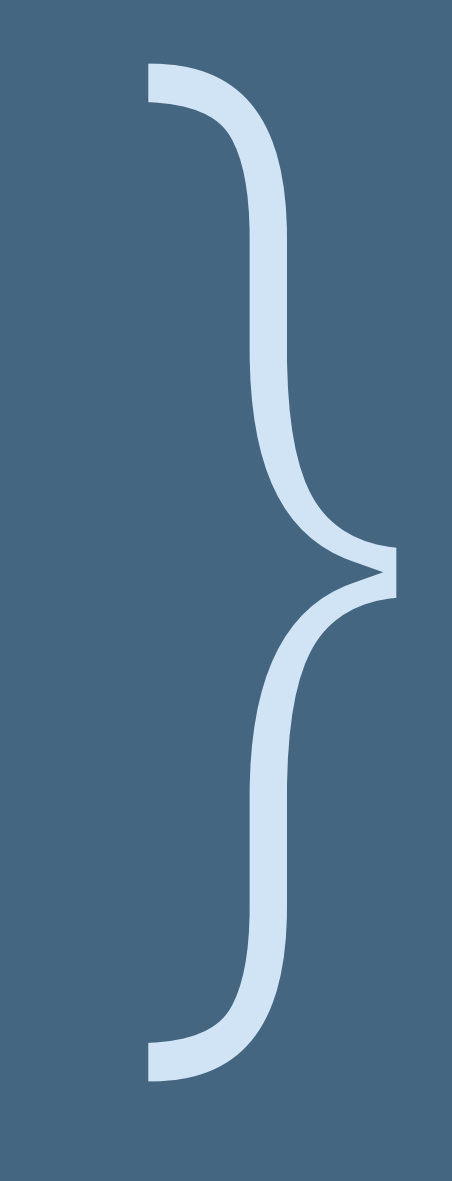

#### BDD IN DRUPAL

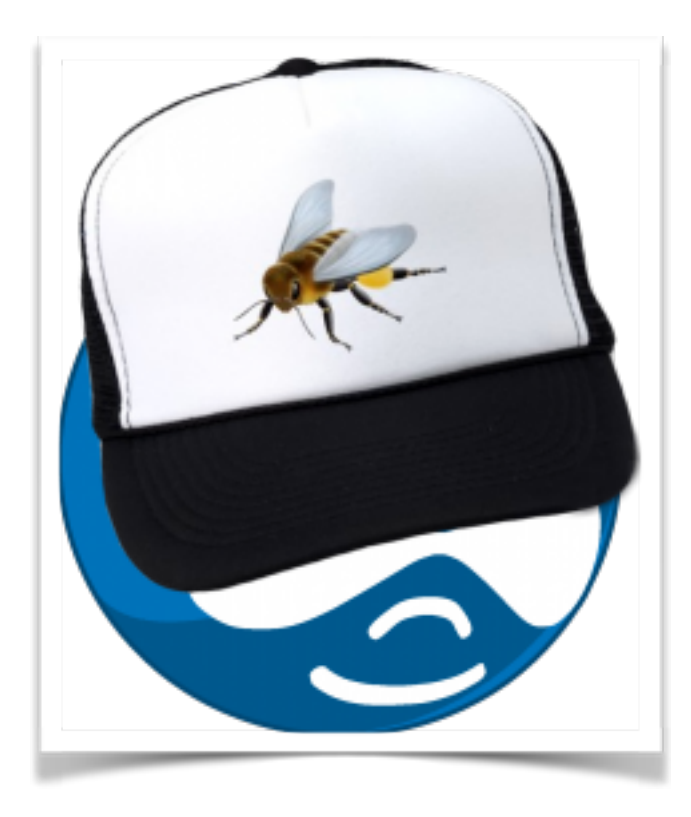

- Behat Drupal Extension.
- Provides step definitions for common testing scenarios specific to Drupal sites.

#### BDD IN DRUPAL

```
 composer.json
 "require": {
    "drupal/drupal-extension": "*"
 },
```

```
 behat.yml
```

```
Drupal\DrupalExtension\Extension:
  blackbox: ~
```
#### BDD IN DRUPAL

Given I am logged in as a user with the "authenticated user" role

Then I should see the heading "History"

Then I should see the heading "User login" in the "left sidebar" region

Given the cache has been cleared

When I run cron

#### BDD IN DRUPAL

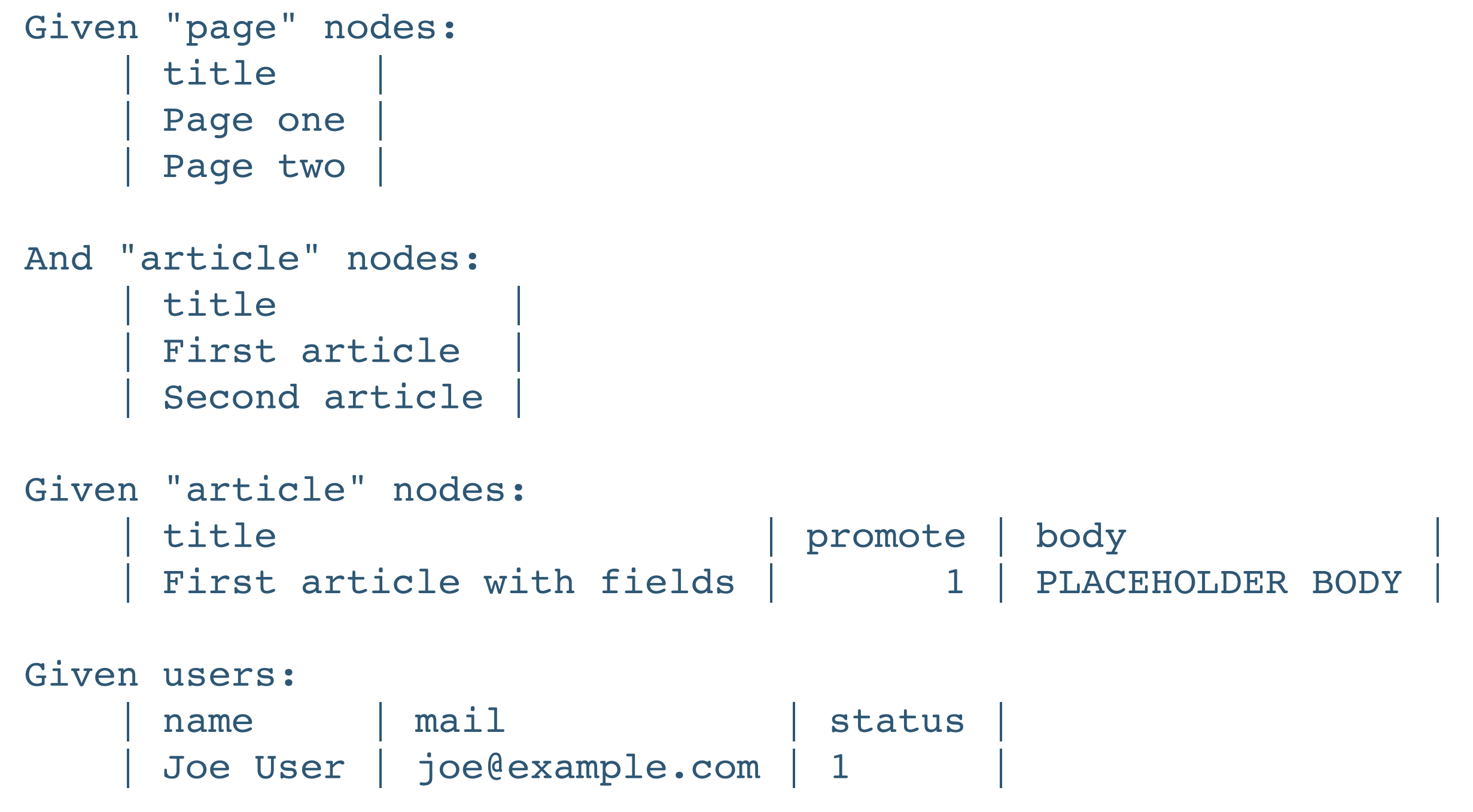

# THANK YOU

Alexandru Badiu

[ALEXANDRUBADIU.RO](http://alexandrubadiu.ro)

## We're hiring! AngularJS, Node.js. Come talk to me if you're interested.